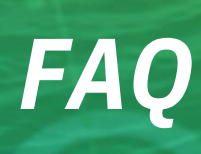

*SAP ARIBA - PROCESSOS DE DLV*

 $\frac{3}{2}$ 

绿绿

Jun. - 2024

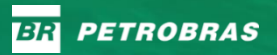

# **SUMÁRIO**

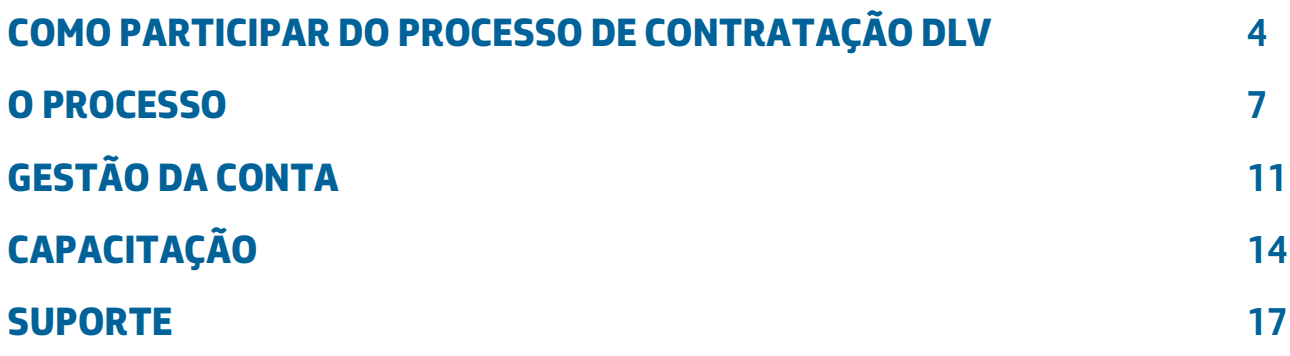

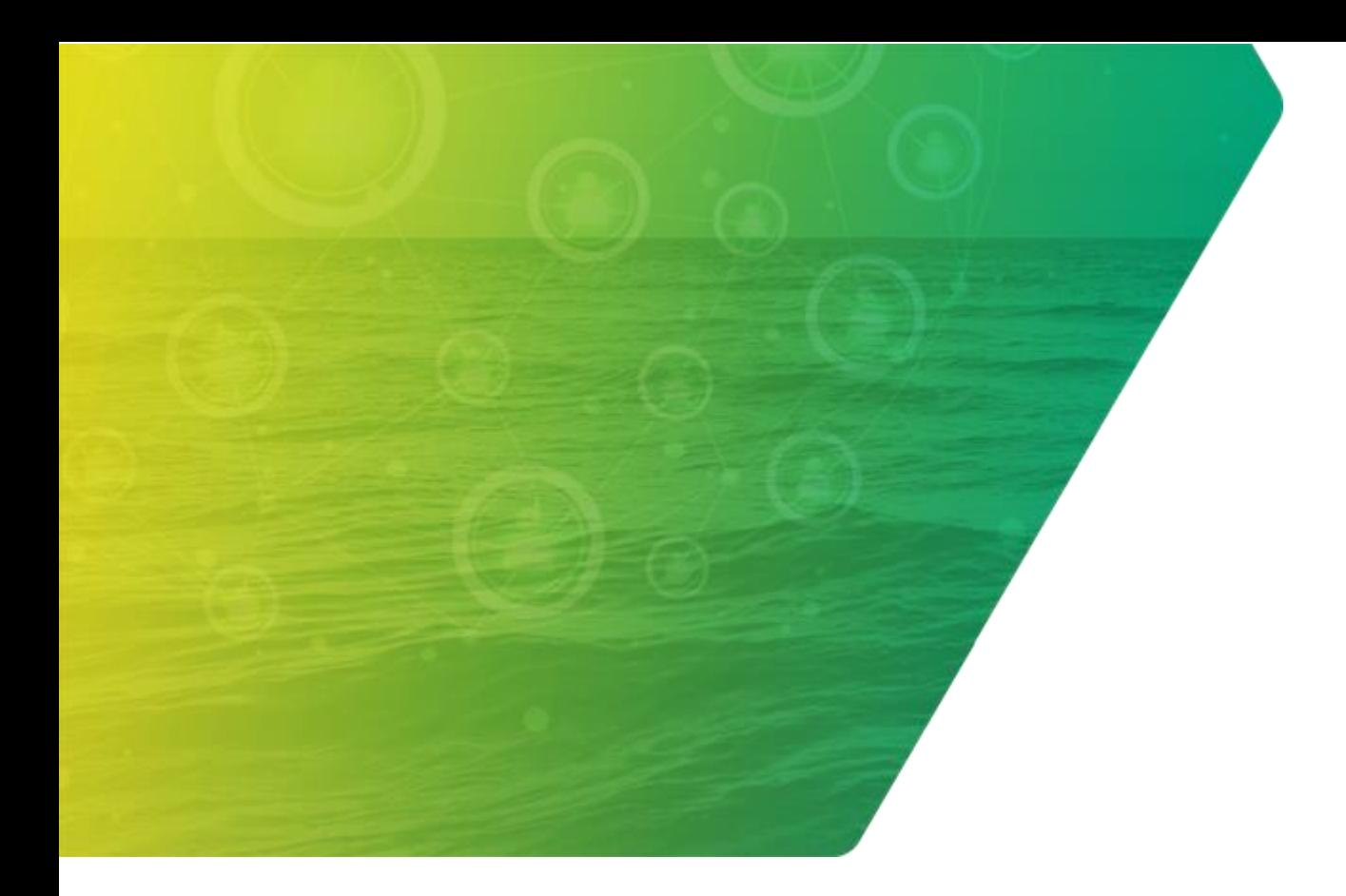

# *Como Participar do Processo de Contratação DLV*

## <span id="page-3-0"></span>**COMO PARTICIPAR DO PROCESSO DE CONTRATAÇÃO DLV**

### **1. O QUE É NECESSÁRIO PARA PARTICIPAR DO PROCESSO DE CONTRATAÇÃO?**

Para participar de um processo de contratação na modalidade Dispensa de Licitação por Valor (DLV) você precisa ser convidado pela Petrobras. Os convites são enviados para as empresas cadastradas na Petronect. À medida que a Petrobras necessitar de um bem ou serviço, ao qual sua empresa esteja inserida na família de fornecimento, você receberá o convite para apresentar a sua proposta.

Recebendo o convite, será necessário ter ou criar uma conta no SAP Ariba, mas o importante é que os dados cadastrais estejam atualizados no Portal Petronect.

## **2. QUAL É O LINK DE ACESSO PARA ATUALIZAR OS DADOS NA PETRONECT?**

Você deve acessar o link, abaixo, realizar o login e atualizar o cadastro na Petronect: **<https://www.petronect.com.br/>**

#### **3. POR QUAL E-MAIL RECEBEREI AS SOLICITAÇÕES?**

Os e-mails cadastrados na Petronect, que possuem permissão para acessar oportunidades, receberão o convite juntamente com um link.

### **4. CASO NÃO TENHA ACESSO AO E-MAIL QUE ESTÁ CADASTRADO NA PETRONECT, COMO POSSO FAZER?**

O cadastro na Petronect deverá ser atualizado para que um novo e-mail possa receber o convite e assim participar do processo de contratação.

### **5. SE HOUVER MAIS DE UM USUÁRIO COM ACESSO AO MESMO E-MAIL, COMO SERÁ FEITO O ENVIO DO CONVITE?**

Nesse caso, haverá o envio de apenas uma notificação para o e-mail informado.

### **6. NO CASO DE MÚLTIPLOS USUÁRIOS RECEBEREM O CONVITE EM NOME DA MESMA EMPRESA, CADA UM PODE SUBIR UMA PROPOSTA COMERCIAL DISTINTA NO ARIBA OU É UMA PROPOSTA POR CNPJ?**

Cada empresa responderá com uma única proposta. Cada contato poderá colaborar com a construção da proposta até a data fim da resposta do fornecedor.

### **7. AS COTAÇÕES RESPONDIDAS NA PETRONECT AINDA SERÃO CONSIDERADAS, MESMO RECEBENDO NOVAS PROPOSTAS PELO SAP ARIBA?**

Sim. Neste momento, estaremos operando com as duas plataformas (SAP Ariba e Petronect) para os processos de cotação, de forma independente, e ambos válidos. Não há migração de algum processo iniciado em uma plataforma para outra. O que iniciou na Petronect termina na Petronect.

#### **8. O DIFAL PASSARÁ A SER PAGO PELO FORNECEDOR?**

Não. A proposta apresentada no ato da cotação é que deve considerar o preço bruto, contabilizando todos os impostos, inclusive o DIFAL. Isso serve apenas para fins de julgamento das propostas. Todo processo posterior, incluindo pedido e faturamento, permanece inalterado.

### **9. HAVERÁ UM CAMPO ESPECÍFICO PARA INSERÇÃO DOS VALORES DE IMPOSTOS E DIFAL NO SAP ARIBA?**

Sim. Além do preço bruto, incluindo o DIFAL, há campos específicos para que sejam informados todos os impostos e alíquotas considerados.

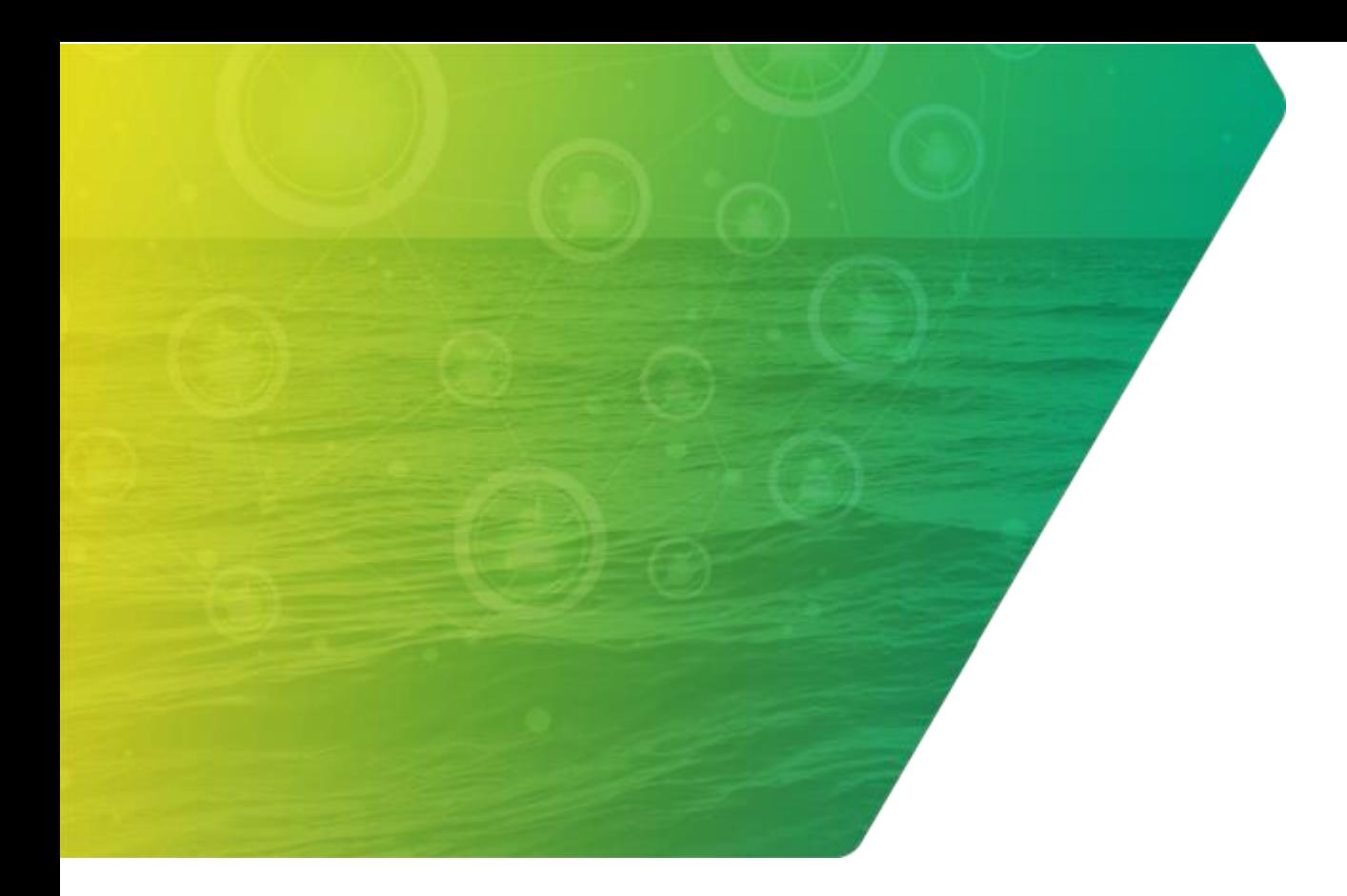

# *O Processo*

## <span id="page-6-0"></span>**O PROCESSO**

#### **1. COMO FAZER O CADASTRO NO SAP ARIBA?**

Todos os detalhes e passo a passo estão descritos na "Cartilha Jornada do Fornecedor para Contratações no SAP Ariba". A cartilha pode ser acessada no Portal de Capacitação do Fornecedor, que está disponível no Canal Fornecedor da Petrobras ou diretamente pelo **[link](https://support.ariba.com/item/view/197369)**.

### **2. CASO EU RECEBA UM CONVITE, MAS O PRODUTO NÃO FAÇA PARTE DA NOSSA LINHA DE PRODUTOS, PRECISO RESPONDER?**

Nesse caso, não é necessária nenhuma ação no Ariba. No entanto, é importante manter sempre seu cadastro atualizado na Petronect e pedir a exclusão de eventuais famílias que não fazem mais parte de seu portfólio.

### **3. PODEREMOS FAZER DECLÍNIO DE OPORTUNIDADES EM MASSA PELO SAP ARIBA?**

No SAP Ariba não há como realizar declínios em massa. Recomendamos verificar nos dados cadastrais de sua empresa no Portal Petronect quais famílias estão contidas e solicitar o cancelamento daquelas que não fazem parte de sua linha de fornecimento.

### **4. POSSO REPASSAR O CONVITE DE CONTRATAÇÃO RECEBIDO PARA OUTRA PESSOA?**

Não. Caso você repasse o e-mail para outra pessoa, ele não conseguirá acessar o evento. Caso necessite que outro contato acesse o evento, solicite ao administrador da conta que insira o contato no evento.

### **5. HÁ TAXAS ASSOCIADAS ÀS CONTRATAÇÕES POR DLV NO ARIBA?**

Não há cobrança de taxa de transação para DLV no Ariba.

#### **6. NOS CASOS DE DLV, O DILIGENCIAMENTO SERÁ FEITO POR MEIO DO ARIBA?**

O processo de diligenciamento permanecerá no sistema atualmente em uso. Durante a fase de contratação, eventuais dúvidas serão comunicadas pelo painel de mensagens no Ariba. No entanto, o diligenciamento pós-contratação continuará a ser realizado no sistema existente.

### **7. COMO É TRATADO O ENVIO DOS PEDIDOS DE FORNECIMENTO DE BENS DE LICITAÇÕES QUE AINDA SÃO CONDUZIDOS PELA PETRONECT? OS PEDIDOS SERÃO ENVIADOS SOMENTE PELO ARIBA? O FORNECEDOR SERÁ AVISADO VIA PETRONECT?**

Todos os novos pedidos de bens da Petrobras, independentemente de onde ocorreu a cotação, serão enviados aos fornecedores somente pelo Portal SAP Business Network (SAP Ariba).

### **8. OS PROCESSOS DE DISPENSA POR VALOR E DE DISPENSA POR LICITAÇÕES PERMANECERÃO PÚBLICOS?**

As licitações públicas ainda não migraram para o SAP Ariba, continuarão sendo realizadas exclusivamente pelo Portal Petronect. Já as contratações por Dispensa de Licitação por Valor não são públicas, sendo acessíveis apenas para os fornecedores participantes, tanto no Portal Petronect quanto no SAP Ariba.

### **9. AS OPORTUNIDADES DA TRANSPETRO SERÃO MIGRADAS PARA O SAP ARIBA?**

Não.

#### **10. DEVEMOS CONSIDERAR PIS E COFINS, ICM, IPI E DIFAL NOS VALORES BRUTOS MOSTRADOS NO SAP ARIBA?**

Sim, deverão ser considerados todos os impostos.

### **11. A PETRONECT SERÁ ISENTA DE TAXAS, JÁ QUE O SAP ARIBA NÃO POSSUI NENHUMA TAXA?**

Não há qualquer vínculo entre o modelo de taxas das duas plataformas. Importante destacar que, para se cadastrar e manter o cadastro atualizado no Portal Petronect, não há incidência de taxas, apenas para participar de licitações públicas.

### **12. CASO NÃO RENOVE A TAXA DA PETRONECT, AINDA PODEREI RECEBER E RESPONDER PROPOSTAS NO SAP ARIBA?**

Sim, poderá. São plataformas distintas, não há relação nesse sentido.

### **13. OS RESULTADOS DAS COTAÇÕES SERÃO ABERTOS?**

Para as contratações por Dispensa de Licitação por Valor no SAP Ariba, que não são licitações públicas, os resultados das cotações não são abertos.

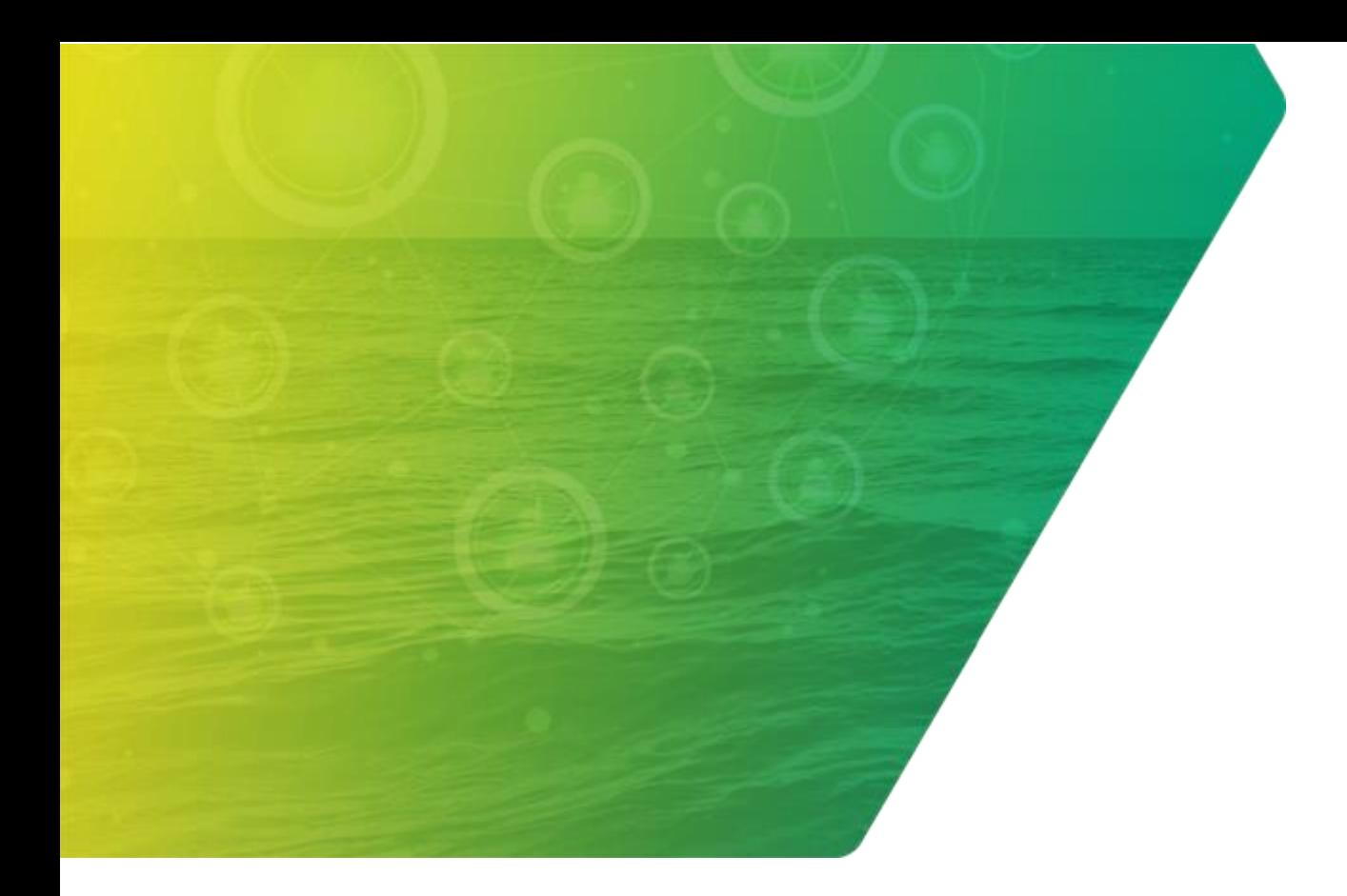

# *Gestão da Conta*

# <span id="page-10-0"></span>**GESTÃO DA CONTA**

### **1. É NECESSÁRIO CRIAR UMA CONTA NO ARIBA OU TER A CONTA NA PETRONECT É O SUFICIENTE?**

É recomendado que se faça uma conta no SAP Ariba, além da conta da Petronect. Não se trata de uma obrigação, mas sim uma recomendação. Importante ressaltar também que é altamente recomendado ter uma única conta para as transações com a Petrobras, tanto de faturas e pedidos quanto para cotações.

### **2. COMO SABER QUE O MEU CADASTRO ESTÁ VINCULADO A PETROBRAS?**

Se a conta no SAP Ariba foi criada, a partir do e-mail de convite, para um processo de cotação da Petrobras, clicando no link "Inscrever-se" e seguindo os passos, então sua conta está vinculada à Petrobras. De toda forma, você pode contatar o suporte SAP Ariba para gestão de contas e acessos (disponível no Canal Fornecedor da Petrobras, aba de [Atendimento ao Fornecedor\)](https://canalfornecedor.petrobras.com.br/pt/atendimento-ao-fornecedor/) para confirmar o vínculo.

#### **3. SE NÃO FOR ADMINISTRADOR DA CONTA NO SAP ARIBA, COMO PROCEDER?**

Peça ao administrador da conta que te registre como novo contato. Feito isso, receberá via e-mail orientações para ativação do contato. Uma vez ativo, retorne ao e-mail/convite e clique no link para ter acesso ao processo de contratação.

#### **4. COMO ALTERAR O ADMINISTRADOR DA CONTA?**

Para alterar o administrador da conta, abra um chamado no próprio suporte do SAP Ariba (**[https://helpcenter.ariba.com/index.html?sap-language=pt#/help](https://helpcenter.ariba.com/index.html?sap-language=pt)**) . Após acessar a ferramenta, solicite contato da equipe. Nesse local também é possível encontrar materiais de apoio e esclarecer outras dúvidas do sistema utilizando os canais disponíveis.

### **5. QUAL É A DIFERENÇA DE ATRIBUIÇÕES ENTRE O ADMINISTRADOR DA CONTA E OS DEMAIS CONTATOS NO SAP ARIBA EM RELAÇÃO AO PROCESSO DE CONTRATAÇÃO?**

Nenhuma, pois eles possuem a mesma atuação no processo de contratação. No entanto, o administrador terá atribuições adicionais de gestão da conta, a exemplo do cadastro dos dados da empresa e da inclusão/exclusão de contatos.

### **6. SERÁ POSSÍVEL TER UMA CONTA NO ARIBA QUE CONTEMPLE MAIS DE UM CNPJ DA MESMA EMPRESA?**

No Ariba, cada CNPJ da empresa que precisar transacionar com a Petrobras precisa ter uma conta específica. Após criação das contas, é possível solicitar ao suporte SAP Ariba para gestão de contas e acessos (disponível no Canal Fornecedor da Petrobras, aba de Atendimento ao Fornecedor) vinculação de uma "hierarquia de contas", facilitando a navegação entre diferentes contas.

### **7. APENAS O ADMINISTRADOR RECEBERÁ O CONVITE OU TODOS OS USUÁRIOS CADASTRADOS TAMBÉM RECEBERÃO?**

Todos os usuários cadastrados em sua empresa no portal Petronect, desbloqueados e que possuem permissão para cotação, receberão os convites para os processos de cotação no SAP Ariba.

### **8. APENAS QUEM RECEBEU O CONVITE PODERÁ RESPONDER A COTAÇÃO?**

Todos que receberem os convites poderão editar e enviar a cotação.

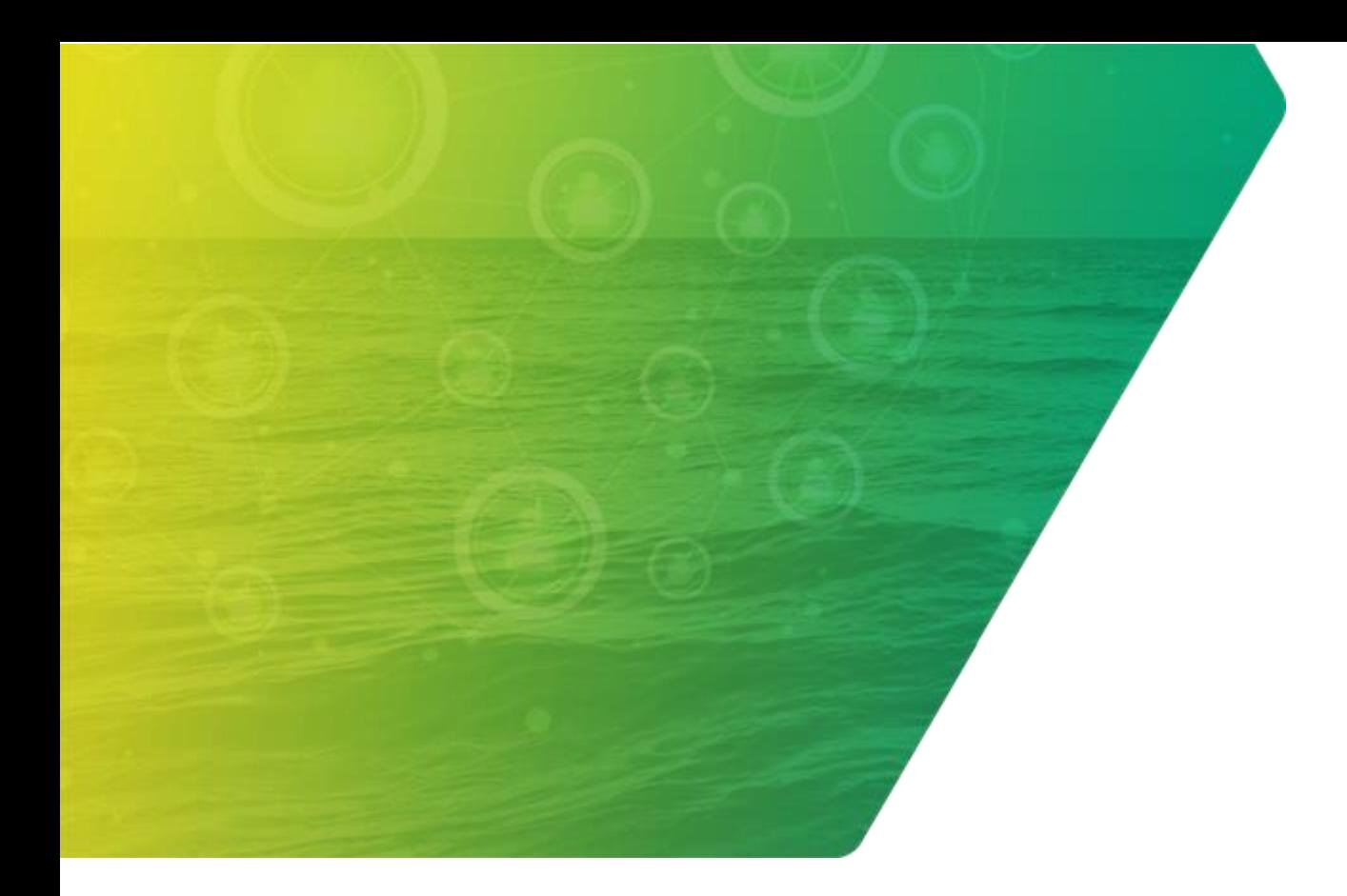

# *Capacitação*

## <span id="page-13-0"></span>**CAPACITAÇÃO**

### **1. SERÁ DISPONIBILIZADO TREINAMENTO PARA CAPACITAR OS FORNECEDORES NA UTILIZAÇÃO DA FERRAMENTA?**

Sim, disponibilizamos treinamentos no [Portal de Capacitação do Fornecedor](https://support.ariba.com/item/view/197369) (clique no link para acessar o portal) para garantir que o fornecedor tenha total capacidade de utilizar a ferramenta e entender o processo.

### **2. QUAL O NOME DO CURSO COM INSTRUÇÕES DE COMO USAR O SAP ARIBA PARA RESPONDER UM CONVITE?**

O nome é Como participar de uma contratação para a Petrobras no Ariba.

#### **3. QUAL É A FUNCIONALIDADE DESTE CURSO?**

Você compreenderá como o processo de contratação é realizado no SAP Ariba pela demonstração de telas do sistema e pelo guia passo a passo.

#### **4. TEREMOS UM TREINAMENTO DEMONSTRATIVO PARA O PREPARO DE PROPOSTAS?**

Todos os detalhes e passo a passo estão descritos no treinamento "Como Participar de uma Contratação para a Petrobras no Ariba". O treinamento pode ser acessado no Portal de Capacitação do Fornecedor, que está disponível no Canal Fornecedor da Petrobras ou diretamente pelo **[link](https://support.ariba.com/item/view/197369)**.

#### **5. EXISTE ALGUM TREINAMENTO PARA O PROCESSO DE PEDIDOS, FATURAMENTO E DE ENTREGA?**

Os treinamentos estão no Portal de Capacitação do Fornecedor, que está disponível no Canal Fornecedor da Petrobras ou diretamente pelo **[link](https://support.ariba.com/item/view/197369)**.

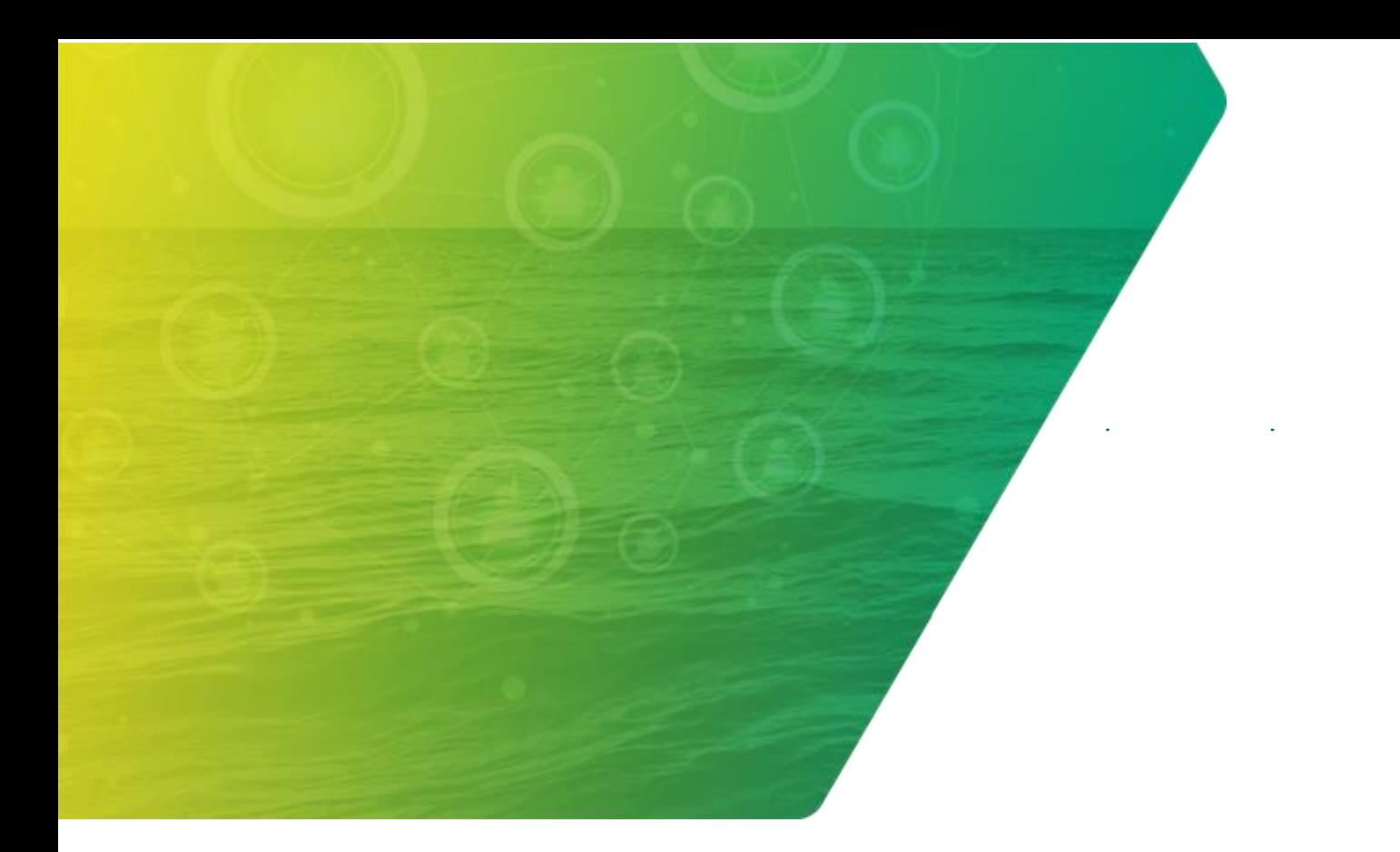

# *Suporte*

## <span id="page-16-0"></span>**SUPORTE**

### **1. COMO POSSO ESCLARECER AS MINHAS DÚVIDAS?**

Acesse o **[Canal Fornecedor](https://canalfornecedor.petrobras.com.br/pt/)** para esclarecer dúvidas relativas a cadastro, como participar de processos de contratação, como receber pedidos, agendar entregas, informações sobre notas fiscais, entre outros assuntos. Já para questões referentes ao funcionamento da conta, será preciso entrar em contato com a equipe de suporte da SAP, o que pode ser feito dentro da própria ferramenta. Basta clicar no ponto de interrogação no canto superior direito da conta, em seguida, clicar em suporte para acionar a equipe de especialistas.

### **2. COMO TIRAR DÚVIDAS SOBRE CONTRATAÇÕES PELO TELEFONE?**

O telefone de Atendimento ao Fornecedor é (21) 3876-7070. Para assuntos relacionados a contratação, selecione a opção 1, descrita como "SAP Ariba".

### **3. QUAIS VERSÕES DO NAVEGADOR SÃO UTILIZADAS NO SAP ARIBA?**

Acesse **[https://supplier.ariba.com](https://supplier.ariba.com )** e, na parte inferior esquerda da página, clique em "Navegadores e *plug-ins* Compatíveis" para acessar uma lista de navegadores compatíveis no momento.

#### **4. COMO FAÇO PARA REDEFINIR MINHA SENHA?**

1. Na página Login do Fornecedor, clique em "Senha".

2. Digite no campo "Endereço de E-mail" o seu e-mail registrado na conta. Em seguida, clique em "Enviar".

OBS.: O SAP Ariba enviará uma notificação por e-mail contendo instruções sobre como redefinir sua senha para o endereço de e-mail usado para registrar a conta.

3. Clique no link no e-mail de notificação de Redefinição de Senha.

4. Insira e confirme sua nova senha.

5. Clique em "Enviar".

## **5. SERÁ POSSÍVEL EXTRAIR RELATÓRIOS GERENCIAIS NO SAP ARIBA?**

Não há esse tipo de relatório atualmente no SAP Ariba.

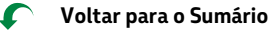